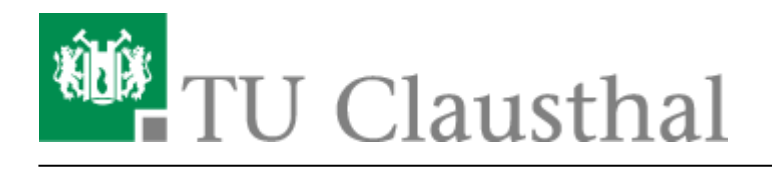

## **Hilfreiches**

## **Anzeige einer Aktivität an den Abschluss einer anderen Aktivität knüpfen**

**Szenario:** ein Test oder eine andere Aktivität soll erst nach dem Hochladen eines vorbereitenden Dokuments freigeschaltet werden.

Hierzu sind die folgenden Einstellungen notwendig:

[1\) Aktivieren der Option Abschlussverfolgung](https://doku.tu-clausthal.de/lib/exe/fetch.php?media=multimedia:moodle:hilfreiches:aktivitaets-abschluss-03.png) in den Einstellungen ("Einstellungs-Rädchen" oben rechts → "Einstellungen bearbeiten" drücken): Die Abschlussverfolgung einschalten:

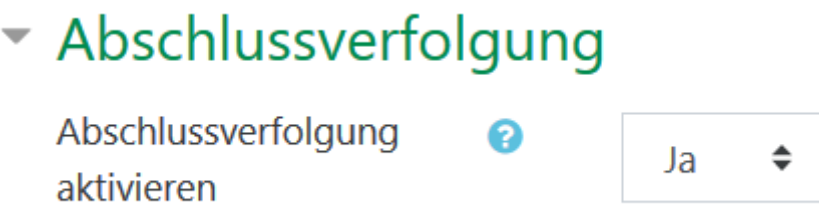

[2\) In der Moodle-Aktivität](https://doku.tu-clausthal.de/lib/exe/fetch.php?media=multimedia:moodle:hilfreiches:aktivitaets-abschluss-01.png) "Aufgabe" kann man nun folgende Einstellungen vornehmen:

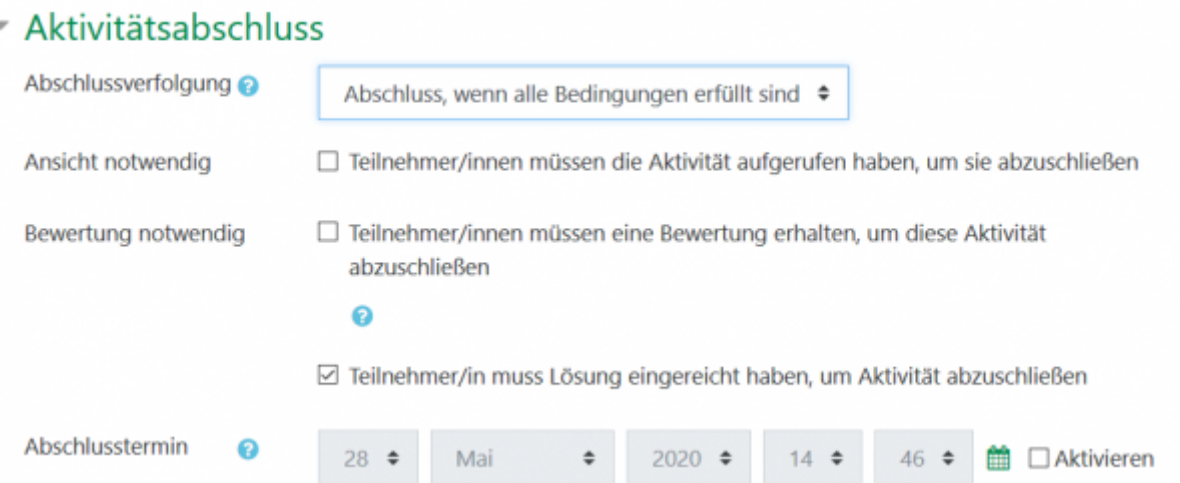

Wenn das ungeprüfte Hochladen einer Datei aureichen soll, um den Test freizuschalten, genügt es, die Option "Teilnehmer/in muss Lösung eingereicht haben, um Aktivität abzuschließen" zu wählen.

Bei anderen Aktivitäten die zur Voraussetzung für den Test werden sollen, sind die Optionen unterschiedlich:

Hier sind beispielhaft auch die Einstellungen für die Aktivitäten "Forum" und "Datenbank" gezeigt.

## [Forum:](https://doku.tu-clausthal.de/lib/exe/fetch.php?media=multimedia:moodle:hilfreiches:aktivitaets-abschluss-04.png)

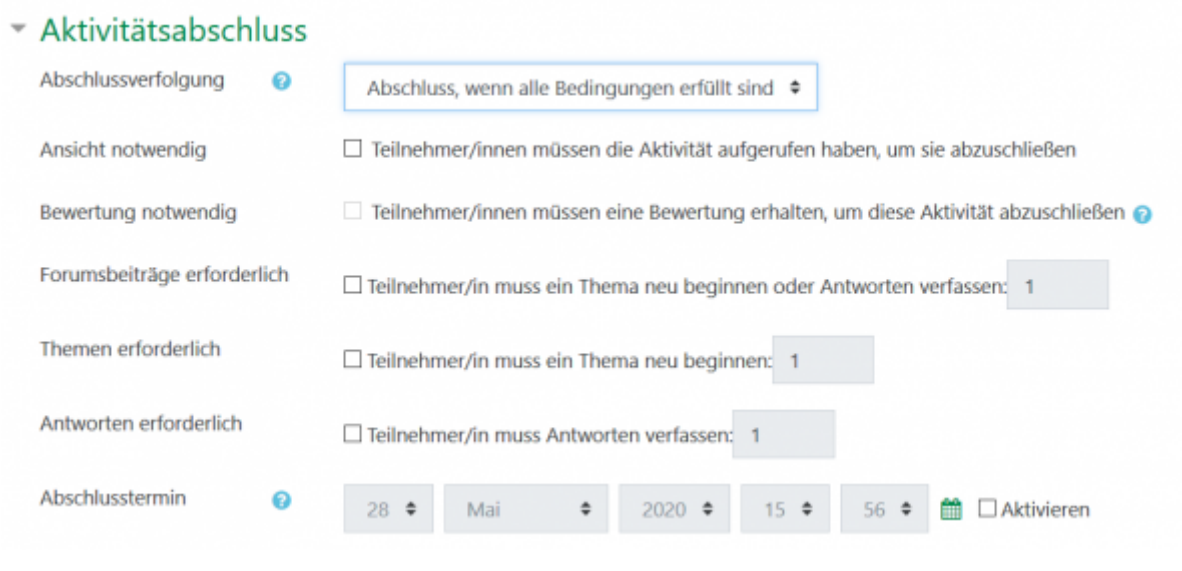

## [Datenbank:](https://doku.tu-clausthal.de/lib/exe/fetch.php?media=multimedia:moodle:hilfreiches:aktivitaets-abschluss-05.png)

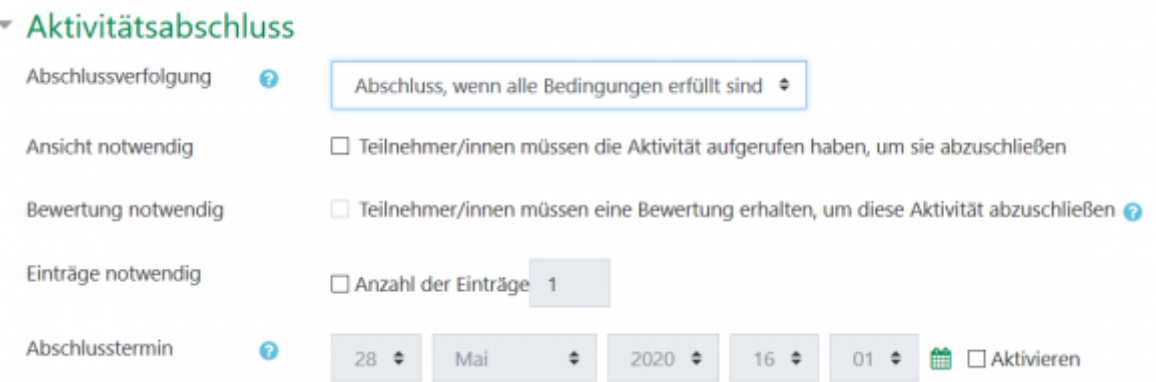

**[3\) In den Testeinstellungen](https://doku.tu-clausthal.de/lib/exe/fetch.php?media=multimedia:moodle:hilfreiches:aktivitaets-abschluss-02.png)** wird unter Voraussetzungen → "Voraussetzung hinzufügen" und dann→ "Aktivitätsabschluss" die eben hierfür vorbereitete Aktivität gewählt.

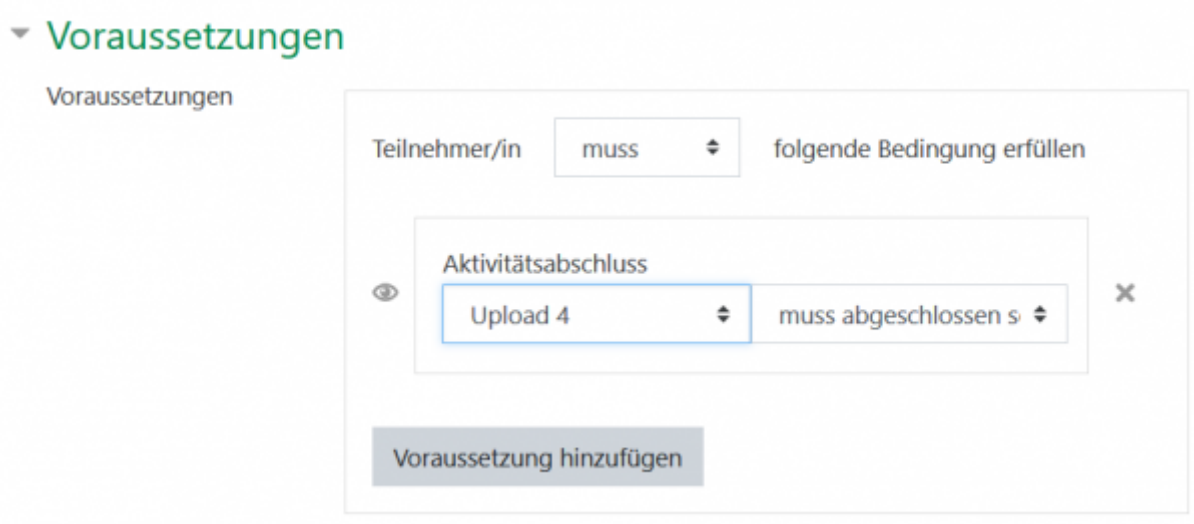

Weiterführende Informationen (mit englischem Video) erhalten Sie unter: [https://docs.moodle.org/38/en/Activity\\_completion](https://docs.moodle.org/38/en/Activity_completion)

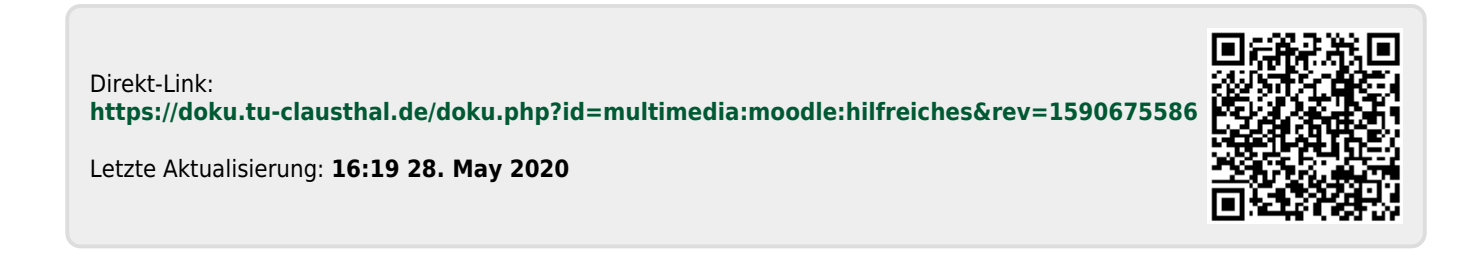